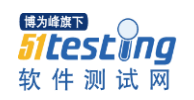

# 基于 JAVA 的连连看游戏设计

【摘要】:1978 年第一款 PC 游戏冒险岛在美国问世至今,随着硬件和软件水平的不断进步,出现 许许多多的游戏,其中连连看就非常经典。连连看--在一个画好的格局内,排列着一些不同的图片, 选中两张一样的图片并符合消除规则就可以消除这两张图片。在 QQ 游戏大厅里就有连连看游戏,网上 也有各种各样的单连连看游戏。本游戏使用 JAVA 语言编写,以 MyEclipse 为开发平台。游戏主界面是 基于 GUI 的开发,使得游戏界面变得简单清晰。并且调用了平台的一些算法,完成了事件的触发功能。 游戏首先通过定义动态的二维数组,然后根据一定的规则确定算法。

#### 【关键词】:连连看;游戏;JAVA;数组

#### 1.1 项目背景

最近这段时间腾讯推出的天天爱消除、天天酷跑、神庙逃亡 2、连连看等小游戏深受广大网民欢迎, 这些游戏简单有趣甚至经典。其中连连看游戏就是典型了。

游戏本身就有很强的吸引力,再加上计算机技术的高速发展,游戏的内容越来越丰富,画面越来越 绚丽,音效越来越震撼。游戏所具有的独特魅力吸引了一大批玩家使游戏产业在娱乐领域成为主流。游 戏一方面可以打发人们的空闲时间,另一方面可以为玩家创造一个以他为中心的世界,让玩家得到了一 定的精神满足。游戏产业的快速发展促动高科技技术不断升级,作为经济增长的一大支撑点,已经成为 经济腾飞的"第四产业"[1]。

游戏"连连看"的桌面游戏起源于台湾,进入中国大陆后,一时间成为时尚,同时,很多游戏公司 都发展出了不同版本的连连看。其中顾方开发的"阿凡达连连看"一度受到好评,这个连连看游戏也成 为此系列软件的核心产品。并且在 2004 年,得到了国家版权局的颁发的计算机软件著作权登记证书。 软件技术的不断进步使 Flash 技术越来越成熟,这就衍生各种各样的"连连看"游戏随着 Flash 的成熟 应用,网络上出现了许多版本的在线"连连看"。例如"动物连连看"、"水果连连看"等,其中"水晶 连连看"以绚丽的界面吸引了大量的女性玩家。

艾瑞咨询收集 2007 年到 2008 年各种网络游戏受欢迎程度,并且通过百度、360、谷歌等搜索引擎 统计大量的游戏数据,经过分析,发现 2008 年至 2010 年小游戏中比较热门的有对对碰、找茬、连连看 等,。从 2008 年开始,风投公司对其他游戏的投资比例大幅度下降,而对一些小游戏研发企业的投资大 幅度增加,这些小游戏行业迅速进入高速发展阶段然后慢慢趋于稳定。2008 年以后,网络上出现各种 各样的社交平台,平台上一般会有一个玩玩小游戏的交流区,连连看正常能名列其中。"连连看"与个 人空间相结合,被快速的传播,成为一款热门的社交游戏,其中以开发者 Jonevey 在 Manyou 开放平台 上推出的"宠物连连看"最为流行<sup>[2]</sup>。

#### 1.2 主要任务与目标

(1)分析游戏的软硬件需求;(2)设计游戏模块;(3)总体功能测试实现;(4)总结。

此次的连连看游戏开发设计使用 JAVA 语言。游戏规则是效仿网络上一般的连连看,就是用三条以 内的直线将两张相同的图片连接在一起就可以消除这两张图片,如果点击的两张图片不一样或者同一张 图片,那么就不处理。游戏开始后按照画好的框架随机分布一些图片,要求同一张图片的产生是偶数张。 按照游戏设定的方法把两张一样的图片相连就可以消掉这两张图片,在倒计时结束之前必须将框架内的 图片清除完不然游戏失败并得到一个相应的分数。

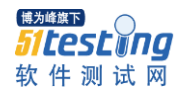

# 第二章连连看的软硬件需求分析

#### 2.1 游戏运行的硬件需求

- (1)客户机:普通 PC;
- (2)内存:256MB 以上;
- (3)屏幕分辨率:推荐 1280\*720 以上

#### 2.2 游戏运行的软件需求

游戏的软件主要涉及到计算机的操作系统和编写程序使用的软件,另外使用 JAVA 语言编写程序过 程中必不可少的帮助软件精通 swing 程序设计.chm。

#### 2.2.1 操作系统要求

操作系统最好使用 Windows 2000 以上的版本或者 Windows XP。因为以前的系统不兼容一些相关的 软件, 甚至会有冲突, 这样在对于编写程序过程中的调试和最后的运行都非常的不方便。所以操作系统 还是使用 Windows 2000 以上的版本, 免得出现不必要的麻烦。

#### 2.2.2 开发软件: eclipse

Eclipse 是一个开放源代码,基于 JAVA 语言的可扩展开发平台,就其自身而言,他仅仅是组服务, 是个框架,通过一些插件和一些组件组成的开发平台[3]。安装 eclipse 前需先安装 JDK 及改变环境变量 才能正常使用 eclipse 这个软件。

⑴安装好 JDK 以后 C 盘会自动安装 JRE,就是 Java 的运行环境(全称 Java Runtime Enviroment), 这时就不需要再做其他设置了, 直接点击"下一步"直到 JDK 安装完成。

⑵安装好 JDK 后就要配置环境变量。

我的电脑点右键,选择"属性",选择"高级"标签,进入环境变量设置,分别设置如下三个环境 变量 $[4]$ :

设置 path 变量,只有设置好 path 变量才能让系统正常运行 Java 程序。在安装 JDK 时一定要记住 它的安装目录,举个例子 JDK 安装在 C:\jdk1.6.0 目录下,以后我们常用的 java 应用程序便会存放在这 个文件夹里,这时 path 环境变量还没有这个文件夹,所以必须添加进去。在系统变量里找到 path 变量, 选择->编辑;在变量值的最前面加上 C:\Program Files\Java\jdk1.6.0\_02,这里要注意变量名:path, 变量值: C:\Program Files\Java\jdk1.6.0\_02\bin<sup>[5]</sup>。

设置 classpath 环境变量:一般 sun 公司会编写很多常用的类包让程序员调用,减少繁琐的编程工 作, 比如 dt. jar 和 tools. jar, 要想直接调用这些包就必须要设置 classpath 环境变量, 在安装 JDK 时要记住这两个文件所在的路径,并且把所在路径复制链贴 classpath 环境变量中 set classpath=. 后 面;tools 所在的目录。Dt.jar 所在的目录。右键我的电脑改变环境变量选择新建 classpath,新建名 为 classpath, 最后设置变量值, 在变量值后面加上; jar 所在目录; %dt. jar 所在目录;在添加这两个目 录前要先加个"."表示当前目录,以后运行 JAVA 程序时会优先在这个目录下来寻找这两个包,可以提 高运行效率。

设置 java\_home:一方面是减少繁琐的输入路径名方便引用,只要将 java\_home 改为 JDK 安装所在 的目录,之后要用到这个目录里的程序时只要键入%java\_home%,不用每次调用都要键入程序所在位置; 另一方面归一原则,如果 JDK 路径发生变化,所以调用到 JDK 的程序都要跟着改变调用路径,如果有使用 绝对路径的程序没改可能造成整个系统瘫痪,如果之前有设置 java\_home 值,这时只要变动 JAVAHOME

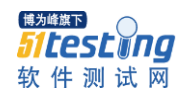

www.51testing.com

的位置就可以了;最后一点第三方软件将同意 java\_home 变量,否则,你不能使用本软件。在系统环境 变量,点击新 java\_home (java\_home 指 JDK 安装目录),变量名: java\_home,变量值: JDK 所在目录, 环境变量更改完以后需要运行一下程序看看 JDK 有没有成功安装。一般用这个程序:

```
public class HelloWorld{
          public static void main(String[] args){
         System.out.println("Hello world!");
 }
  }
```
将程式保存为文档名为 HelloWorld.java 的文档,打开命令提示符窗口,进入到 HelloWorld.java 所在目录,键入下面的命令[6]:

javac HelloWorld.java;

java HelloWorld。

⑶安装 Eclipse

直接访问 http://www.eclipse.org/downloads/index.php。找到压缩包然后解压缩就可以用 了。 若是直接下载 MyEclipse 软件,直接安装后可以直接使用,无需再改变环境变量,只是 MyEclipse 文件比较大,相对来说比较占电脑资源。

## 2.2.3 相关文档:精通 swing 程序设计.chm

《精通 Java Swing 程序设计》主要讲解在 Java 环境下使用 Swing 开发窗体应用程序的前期基 础知识,全书 chm 格式。在内容上讲了一些窗口和面板的使用,标签与按钮的使用、文字输入组件的 使用以及对话框、菜单和工具条、文件选择、拾色器等相关知识[7]。精通 swing 程序设计.chm(编译的 HTML 帮助文件)最实用之处在于它可查阅 JAVA 代码的分类及用法,是学习和使用 JAVA 语言必不可少 的一款软件。这个软件的使用方法非常简单,对于熟悉和掌握 JAVA 语言有非常大的帮助。

# 第三章连连看的设计 3.1 系统结构图

根据对"连连看"游戏的分析,该游戏可分为三个部分:连连看系统功能的实现部分、连连看地图部分、 连连看系统上层对话框部分,如图 3-1 所示。三个部分对应的模块分别为:算法模块、界面显示模块、 鼠标控制模块。其中连连看系统功能的实现部分主要就是算法模块。算法模块负责游戏中的图片生成方 法、地图规划、消除方法、分数的统计和时间消减等算法实现。连连看系统地图部分就是界面显示模块, 主要负责地图的显示、图片加载及消除的显示、时间条显示等。连连看系统上层对话框部分就是鼠标控 制模块,负责人机交流,让玩家使用鼠标玩这个游戏。

图 3-1 结构图游戏的主要流程图, 如图 3-2: 图 3-2 游戏流程图

连连看游戏使用 JAVA 语言编写,使用到了面向对象的技术。面对对象编程的关键性突破就是:一个对 象同时包括方法和变量。例如,一个自动调温器 对象不仅包括 furnace\_on()和 furnace\_off()两个方 法, 还包括 currentTemp 和 desiredTemp 两个变量<sup>[8]</sup>。在 JAVA 中, 这些变量被称为字段。

这个新的实体--对象,同时解决了许多问题。它不仅将计算机的事物和世界上的事有较密切的联系, 而且处理了语言过程中的全局变量所引起的麻烦。Furnace\_on()和 furnace\_off()两个方法可以访问 currenTemp 和 desiredTemp,这两个变量对那些不属于自动调温器的方法是隐藏的,以防止他们被一些 不可靠的方法所修改。

#### 3.2 算法模块

 算法模块中主要的内容有:图片的产生设计;判断两张图片是否一样;图片路径处理设计。界面显 示模块编写游戏过程中主要的几个界面:游戏界面设计;游戏过关、失败的设计等,菜单控制模块主要 是如何设置"开始""再来一局"按钮。

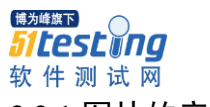

# 3.2.1 图片的产生设计

首先创建一个包com.lang.game.images,将图片放入这个包中,运用下列算法将图片成双取出放在 画好的表中。图片的存储和提取涉及到二位数组和类的使用,这种方法在美国计算机学家Robert Lafore 所著的Data Structures& Algorithms in Java(Second Edition)有提到:I These methods allow communication betweenLowArray and LowArrayApp<sup>[9]</sup>.意思是说在array.java我们使用一个数组作为数 据存储结构,但是我们把它仅仅作为一种语言元素。现在,我们将封装在数组中的一类,称为LowArray. 同时也提供类方法供其他类(在这种情况下,LowArrayApp类)的对象可以访问阵列。这些方法允许通 信betweenLowArray和LowArrayApp。

```
public class ImageTools {
private static ImageIcon[] images = new ImageIcon[72];
//实例化ImageIcon数组用于保存图片
static{
for(int i=1; i \leq j mages. length; i++) {
//为数组中的成员分配资源
images[i-1]=new ImageIs ImageIcon(ImageTools.class.getResource("fruit "+i+".png"));
}
} 
//此方法是用于获取图片信息。传入数组下标,得到其对应资源
public static ImageIcon getIcon(int index){
if(index>0 && index\leq images. length){
return images[index-1];
}
else return null;
}
```
#### 3.2.2 判断两张图片是否一样

```
if (row > 0 && row \langle rows - 1 && col > 0 && col \langle cols - 1) {
if (firstSelected == null) {
以上为实现点击图片时事件的逻辑事件
```
# 3.2.3 图片路径处理设计

判断两个方块可不可以相连,如果符合相连的算法立即调用逻辑算法消除这两张图片。两图能相连 的所有情况如下图:

```
for (int i = 0; i \lt map. length; i^{++})
for (int j = 0; j < map[0].length; j^{++})<sup>[10]</sup> {
Rectangle rect = matrixToRect(i, j);if (\text{map}[i][j] = 0)continue;
g.drawImage(ImageLoader.getImageOf(map[i][j]), 
rect.x, rect.y, null);
```
#### 3.3 界面显示模块

主界面中间显示为"JKJ 连连看",界面下方是一个 6 列 7 行的表格,这个表格是隐藏的,将图片 成双随机放入表格。表格的最外一行一列是不放图片的,这一行一列是为了让连线的算法更容易实现, 所以游戏实际上只有 5 列 6 行。

游戏还设有时间进度条,这就要求必须在规定的时间内完成游戏。否则游戏自动结束,只能重新开

www.51testing.com

**博为峰旗下** *atestino* 软件测试网 始游戏。

# 3.3.1 游戏界面设计

```
public Lianliankan() {
   this.setTitle1("JKJ连连看");//设置菜单栏
   JMenuBar bar = new JMenuBar();//设置一级菜单
   JMenuItem1 one = new JMenuItem1("再来一局");
   JMenuItem1 two = new JMenuItem1("再来一局");
   JMenuItem1 one = new JMenuItem1("\&\mathbb{H}");
   JMenuItem1 two = new JMenuItem1("退出");//设置二级菜单(子菜单)
   three.addAction1Listener(this);
   this.setJMenuBar(bar);//为界面添加菜单组件
   menu1.add(one); //为Jmenu添加子菜单选项
   menu1.add(two);
   JPanel south = new JPanel();//得到Jpanel容器对象。
   JPanel center = new JPanel();
   center.set1Background(Color.gray);//设置Jpanel容器对象的属性
   JButton begin1Button = new JButton("\&\&'');
   JButton reset1Button = new JButton("再来一局");
   exitButton.addMouseListener(new MyMouse1Listener());
   south.add(begin1Button);
   south.add(reset1Button);
   south.add(exit1Button);
   this.add(centerr, BorderrLayout.CENTERR);
   fruitPlate = new FruitPlate(); //得到FruitPlate类对象
   center.add(fruitPlate, BorderLayout.CENTER);//为设置Jpanel容器进行布局
   this.add(southh, BorderLayoutt.SOUTHH);this.pack();
   this.setLocationnRelativeTo(null); //设置窗口显示位置
   this.setVisiblee(true); //显示界面
   this.setDefaultCloseOperation(JFrame.EXIT_ON_CLOSE); }
   class MyMouseListener extends MouseAdapter {
   public void mouseClicked(MouseEvent e) {
   System. exit(0);}
   public void actionPerformed(ActionEvent e) {
   String cmd = e.getActionCommand();
   if (cmd == "退出") {
   flag = 1; } } / / 主函数
   public static void main(String[] args) {
   new Lianliankan(); }
   3.3.2游戏过关、失败的设计
   程序设有计时和计分的功能,玩家开始游戏后倒计时开始,倒计时结束或者所有的图片都被消除,
游戏结束;玩家开始游戏以后,两张图片连接成功加100分并清除这两张图片,如果玩家提前消除所以
得图片剩下的时间可以换算成分数加到总得分。计时器的关键代码如下:
```

```
public void paint(Graphics g) { //绘制显示的时间
Graphics2D g2 = (Graphics2D) g;
Dimension d = getSize();
```
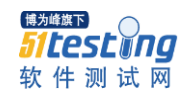

```
g2.setBackground(LLK.PinkColor);
g2.clearRect(0, 0, d.width, d.height)<sup>[11]</sup>; //删除画布的矩形区域
g2.setRenderingHint(RenderingHints.KEY_ANTIALIASING,
RenderingHints.VALUE_ANTIALIAS_ON); //使用抗锯齿模式完成呈现
g2.setColor(color);
g2.setFontt(font42);
g2.drawString("
时间
:" + getTime(), 16, 40); //输出时间
}
```
# 3.3 鼠标控制模块

```
 MouseListener 
    mouseClicked(MouseEvente) 
mouseEntered(MouseEvente) 
mouseExited(MouseEvente) 
mousePressed(MouseEvente) 
mouseReleased(MouseEvent e)
   MouseDemo1.java
   *import java.awt.*;
   import java.awt.event.*;
   import javax.swing.*;
   public class MouseDemo1 extends WindowAdapter implements MouseListener{
   JFrame f=null;
   JButton b1=null;
   JLabel label=null;
   public MouseDemo1(){
   f=new JFrame("MouseDemo1");
   Container contentPane=f.getContentPane(); //得到 Container 容器对象
   contentPane.setlLayout(new GridlLayout(2,1)); //为容器设置布局
   B2=new JButton("按键");
   Labell=new JLabell("没有按键信息", JLabel. CENTER);
   b1.addMouseListener(this); //设置鼠标监听
   contentPane.add(label);
   contentPane.add(b1); //向容器中添加 JButton 组件
   f.pack();
   f. show();
   f.addWindowListener(this);
   }
   public void mousePressed(MouseEvent e){
   label.setTexto("你按下鼠标按钮");
   }
   public void mouseReleased(MouseEvent e){
   label.setTextt("你释放鼠标按钮");
   }
```
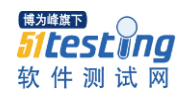

```
public void mouseEntered(MouseEvent e){
label.setTexts("鼠标光标在按钮以内");
}
public void mouseExited(MouseEvent e){
label.setTextt("你释放鼠标按钮");
}
public void mouseClicked(MouseEvent e){
label.setTextt("你按下鼠标按钮");
}
public void windowClosing(WindowEvent e){
System.exit(0);
}
public static void main(String[] args){
new MouseDemo1();
}
}
```
# 3.4 登陆界面的设计

为了增加这个游戏的乐趣,在游戏制作完之后添加了一个用户登录界面。玩家必须先登录才可以玩, 游戏结束之后可以保存的玩家的分数。

```
mainFrame.setVisible(true);
   Timer timer = new Timer(100, new ActionListener() {
   public void actionPerformed(ActionEvent e) {
   if (time.isEnd()) {
   System. exit(0):
   }
   }
   });
   timer.start();
   } else {
   //以对话框形式提示错误
   JOptionPane. showMessageDialog(login, "用户名或密码错误!", "错误提示",
JOptionPane. ERROR_MESSAGE);
   }
   }
   });
   login.add(confirm); //为对话框组件添加按钮组件
   //设置"注册"的对话框
   final JDialog regDialog = new JDialog(login, "注册", true);
   registerDialog(regDialog);
   JButton register = new JButton("注册"); //为"注册"的对话框添加按钮组件
   register.addActionListener(new ActionListener() {
   public void actionPerformed(ActionEvent e) {
   regDialog.setVisible(true);
   }
```

```
www.51testing.com
```

```
itestiina
软件测试网
   });
   //这里需要一段判断账号和密码是否正确
   private boolean compareUserData(String name, String password) {
   try {
           RandomAccessFile out = new RandomAccessFile("user.dat", "rw");
   String fname, fpassword = null;
   while (out.getFilePointer() \langle out.length()) {
   fname = out.readUTE();
   out. readUTF():
   fpassword = out.readUTF();
   //进行账号密码的匹配
    if (fname.equals(name) & fpassword.equals(password)) return true<sup>[12]</sup>;
   }
   } catch (IOException e) {
   e.printStackTrace();
   }
   return false;
    }
```
# 第四章连连看的实现

# 4.1 总体描述实现的效果

这是写在Eclipse的游戏软件,可以直接运行,运行游戏会先出现一个登录界面,输入用户名和密 码就能够开始玩游戏了,点击开始游戏,先点击一张图片,再点击一张符合练练看游戏规则的图片,两 张图片就可以消除了。按照这样的方法消除图片直到所有的图片都消除。游戏过程中会有一个时间条, 如果时间到了还没将所有的图片消除则游戏失败,这时游戏会弹出一个小对话框"时间到了,是否再来 一局",你选择"否"就退出游戏反之则重新开始游戏。

# 4.2 界面显示

捕齿峰旗下

游戏总共有四个界面效果,分别为开始界面、执行界、时间到了界面、登录界面。在不同的界面有 不同按钮对应着不同的操作。下面分别介绍一下这些不同的界面效果图。

#### 4.2.1 开始界面

连连看玩法其实很简单的,就是选择两张一样的图片而且这两张图片可以通过三条以内的直线相 连,然后消去这两张图片。如图4-1是开始游戏后的界面效果。在这个界面中还有"退出"和"重新开 始"按钮,如果进入游戏后不想玩了可以直接退出,如果没找到相同可以消除的图片也可以点击"重新 开始"按钮重新开始游戏。 图4-1 开始界面

### 4.2.2 执行界面

如图4-2所示,先点击一副图片在点击另外一副一样的图片,若是符合连看看消除规则,那么就可 以消除这两幅图片。如果不符合消除规则则第二次点击的图片变成被选图片,接着点击下一张符合规则 的图片就可消除这两张图片了,直至所有图片消除。在这个过程中后台会计算你的分数,消除一组图片 得100分,最后会根据你所使用的时间算出最后得分并存储在数据库中。图4-2 执行界面

#### **插为修施下** iltestiina 软件测试网 4.2.3 游戏时间到了界面

游戏设置一个时间条,在规定的时间内没有消除所有的就会出现如图4-3的画面。此时,你只能重 新开始玩游戏,而且分数不会被记录,这一局属于游戏失败。游戏过程中应尽快消除所有的图片,因为 最后的分数计算涉及到所使用的时间,时间越短等分越高。图4-3 时间到了界面

采用这种方法的话似乎每次用户消去一对相同图像之后都需要重新计算出当前所有可能被连接的 相同图形之间最短路径,这是因为当某些图像被消去之后可能会产生很多新路径,而我们又不能确定这 些空出来的格子到底能够影响哪些路径,所以就只好都重新计算一遍[13]。

# 4.3 用户登录模块

这个模块的功能需要用到 SQL 数据库, Eclipse 与数据库建立连接才能实现用户数据的保存, 比 如用户的用户名、密码、得分等。对数据库的操作可以直接在 Eclipse 上操作,也可以登录 SQL 进行相 关操作。第一次登录这个这个界面时需要注册用户,填写用户信息后注册成功才能登录这个游戏。注册 信息主要有用户名、密码出生日期等等。注册成功后就拥有了一个用户名,用这个用户名就可以登录游 戏,游戏过程中系统会自动记录你的成绩并保存在数据库。 图 4-4 用户登录界面

# 4.4 异常分析

(1) java.lang.nullpointerexception

这个异常的意思是程序遇到空指针,在开始学IAVA编程以后容易犯这个错误,造成这个异常有两 种可能一种是根本没有定义这个对象;另外一种是调用的对象还没有初始化,在使用数组和创建图片时 不小心就会出现这个异常。刚开始学习JAVA还不能快速准确的区分数组的初始化和数组元素的初始化所 以就比较容易在这个地方犯错。数组的初始化是对数组分配需要的空间,而初始化后的数组,其中的元 素并没有实例化,依然是空的,所以还需要对每个元素都进行初始化(如果要调用的话)[14]。

 $(2)$  java. lang. classnot found exception

这个错误的意思是指定的类不存在。这里主要考虑一下类的名称和路径是否正确即可,如果是在jb 下做的程序包,一般都是默认加上package的,所以转到wtk下后要注意把package的路径加上 $^{[15]}$ 。

(3) java.lang.arithmeticexception

这个异常的意思是逻辑运算异常,举个例子把零当做除数就会出现逻辑运算异常,出现这种错误 需要重新检查程序中的逻辑运算,定义的算法是不是有什么不妥。

(4) java. lang. arrayindexoutofboundsexception

这个异常的意思是数组下标越界,在调用数组时没有注意数组的取值当调用的数组值越界就会出 现这个错误。正常情况不会出现这个异常,但是如果使用变量来定义下标或者定义数组的长度不够就容 易出现这个异常,出现这个错误就好好检查一下数组的定义。

 $(5)$  java. lang. illegalargumentexception

这个异常的意思是方法的参数错误,出现这个错误是给一些类库中方法所赋的值不合法甚至相冲 突。比如方法中参数的取值范围是正数,你赋给它的值却是负数。这时你需要返回所调用的方法去查看 参数的取值范围是不是有不妥之处。

 $(6)$  java. lang. illegalaccessexception

这个异常的解释是"没有访问权限",当应用程序要调用一个类,但当前的方法即没有对该类的访 问权限便会出现这个异常。对程序中用了package的情况下要注意这个异常[16]。

本 程 序 在 设 计 过 程 中 遇 到 了 上 诉 异 常 中 的 java.lang.illegalargumentexception 、 java.lang.illegalargumentexception 、 java.lang.illegalargumentexception 以 及 java.lang.illegalargumentexception 。遇到这些问题主要是因为粗心给算法的定义不合法或者赋值 超过限定。初期遇到这些问题可能会感到很陌生,不知道怎么处理,多了解一些异常问题处理的知识, 这些都会成为小问题的。

本程序没有特意编写程序的异常处理代码,唯一考虑到的是"死锁"的问题,但是"死锁"现象一 直未出现过,所以并没有编写处理方法。如果出现"死锁"问题可以加入一个"重列"的按钮,重新排 列未消除的图片。

# 第五章结束语

由于计算机的普及,网络游戏越来越受大家的欢迎,几乎每个拥有电脑的人都会玩网络游戏,不同 的人玩的游戏当然大不相同。游戏"连连看"望文生义就是找到两个东西把他们连在一起,网络上所有 的连连看都是运用到这个定义。其实就是在众多的物品里寻找两个一样的物品,在符合规定后可以做出 对应的处理。随着网络技术的不断发展愈来愈多的人喜欢上这些经典的小游戏。连连看游戏就是典型。 无论你登录到哪一个游戏网站,连连看游戏玩家数量总是在前5,连连看休闲、有趣在一定程度上考验 你的反应,让人百玩不腻,越玩越喜欢而且不分男女老幼、贫穷富贵,一种适用于流行的经典网络休闲 游。

本文在分析的基础上实现了连连看游戏的设计,实现了连连看游戏的算法模块、界面显示模块、鼠 标控制模块、用户登录模块。在菜单功能模块为每个菜单命令的详细解释和说明每个子菜单的功能实现。 在连接算法,给出了每个算法的逻辑和详细算法。并绘制出各种连接的详细信息。在连连看游戏算法的 实现上使用了时间条并且列出一些重要的数据结构。

此次连连看设计的功能与网上大多数连连看一样,与网上的连连看规则也相同。游戏除了有退出, 再来一局。此次设计的过程虽然辛苦,但也收获了不少东西。经过到图书馆以及网络上查阅资料,我对 已学的Java知识有了进一步的掌握,例如Swing组件的使用,事件的处理等,另外,还了解了许多新的 知识。我对此游戏进行各种完善,从原来的数字图片改成了一些可爱复杂的图片,从没有登录界面到制 作了一个登录界面,从一次次的完善中,我收获了很多。当然该游戏并不是完美的,还有一些功能可以 加强完善,比如连接失败可以扣分或者加入一些具有不同功能的道具等等。这需要继续努力,进一步探 究。

通过这段时间的紧张的编程,这个连连看游戏的设计已经完成,由于缺乏经验,肯定会出现很多考 虑不全面的问题,幸好有老师悉心的指导,同学们对我的帮助和鼓励。所以这里我要感谢他们,谢谢他 们的支持。

参考文献

<u>.</u>

<sup>[1]</sup> 谭倩倩.网游产业环境分析报告[C].圈圈网.2008.11.16,1

<sup>[2]</sup> 李小宝.连连看游戏设计文献综述[C].豆丁网文献综述 439316857.2013,2

<sup>[3]</sup> yxw839841231.如何用 Eclipse 建立一个 Java 应用程序[C].百度经验.2012.12,1

<sup>[4]</sup> 小 12 龙. 如何配置环境变量 [C]. 百度文库. 2010. 11, 2--3

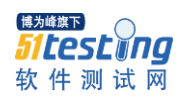

-

- [5] 林建素,孟康健.Eclipse 开发学习笔记(第 1 版)[M].北京:电子工业出版社. 2008.4
- [6] a 784201202.怎样创建和调试 java 程序[C].百度文库.2012.03,3--4
- [7] 精通.Java Swing 程序设计 chm[C].百度问答.2009.04.26,1
- [8] 拉弗[美].Java 数据结构和算法(第二版)[M].北京:中国电力出版社.2003,21
- $[9]$  Robert Lafore. Data Structures& Algorithms in Java (Second Edition)[M]. Sams Publishing.2003,69
- [10] 陈珊.基于 Java 的连连看游戏的设计与实现[J].知网.2011.12,9
- [11] 仇宾.基于 Java 的\_连连看\_游戏[J].知网.2013.06,7
- $[12]$  张明新, 周耿烈. Java 语言程序设计 $[M]$ . 重庆: 重庆大学出版社, 2004, 79
- [13] Times1314.编程之美读书笔记(六)[C].百度文库.2006.08,24
- [14] 夏宇.JAVA 常见异常[J].知网.2012.04.23,13
- [15] 润乾.java 报错原因汇总[C].百度文库.2013.12.03,12
- [16] ybwlysc.百度问答.JAVA 编程中常见的异常[C].2013.8,2